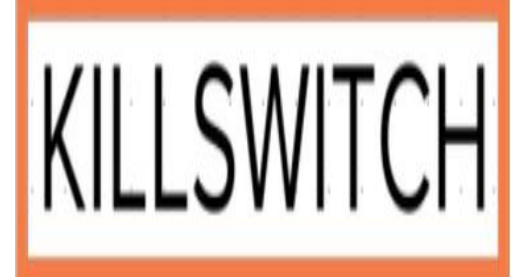

**APPLICATION SERVICES**

# **Developer Guide for System Implementation**

# **KillSwitch International, Inc.**

**Document Version 01**

#### **Draft Notice**

**The information in this draft is KillSwitch Confidential and is the property of KillSwitch International, Inc.**

**Confidential material must not be disclosed to any party without prior written consent from KillSwitch International, Inc.**

<span id="page-0-0"></span>**The information in this draft is not a commitment by KillSwitch International, Inc. to particular features or capabilities of the product or to the publication or content of its documentation. KillSwitch retains the right to postpone, revise, or cancel any proposed product and documentation at any time prior to the release of the product or the publishing of the documentation.**

## **Notices**

While KillSwitch believes the information included in this publication is correct as of the publication date, information in this document is subject to change without notice.

UNLESS EXPRESSLY SET FORTH IN A WRITTEN AGREEMENT SIGNED BY AN AUTHORIZED REPRESENTATIVE OF KILLSWITCH INTERNATIONAL, INC., KILLSWITCH AND ITS LICENSORS MAKE NO WARRANTY OR REPRESENTATION OF ANY KIND WITH RESPECT TO THE INFORMATION CONTAINED HEREIN, INCLUDING WARRANTY OF MERCHANTABILITY AND FITNESS FOR A PURPOSE. KillSwitch International, Inc. and its licensors assume no responsibility or obligation of any kind for any errors contained herein or in connection with the furnishing, performance, or use of this document.

Software described in KillSwitch documents (a) is the property of KillSwitch International, Inc. or KillSwitch third party licensors, (b) is furnished only under license, and (c) may be copied or used only as expressly permitted under the terms of the license.

All contents of this manual are copyrighted by KillSwitch International Inc. or KillSwitch third-party licensers. The information contained herein is the exclusive property of KillSwitch International Inc. and shall not be copied, transferred, photocopied, translated on paper, film, electronic media, or computer-readable form, or otherwise reproduced in any way, without the express written permission of KillSwitch International Inc.

Guestserve, MediaCluster, Media Express, Multiverse, RAID2, KillSwitch, the KillSwitch logo, KillSwitch Axiom, KillSwitch Quicksilver, SpotCast, VODlink, and VODcast are registered trademarks of KillSwitch International, Inc.

AdPulse and EXtreme are trademarks of KillSwitch International, Inc.

DVD Now, Game Now, and Voodle are service marks of KillSwitch International, Inc.

Intellispot is a registered trademark of Visible World, Inc.

Atlas is a registered trademark of Atlas, an operating unit of aQuantive, Inc.

Microsoft, MS, MS-DOS, Windows, Windows NT, and SQL Server are either trademarks or registered trademarks of Microsoft Corporation in the United States and/or other countries.

Adobe, the Adobe logo, Acrobat, and the Acrobat logo are trademarks of Adobe Systems Incorporated.

Portions Copyright (c) 1996-2010, the PostgreSQL Global Development Group Portions Copyright (c) 1994, The Regents of the University of California

IN NO EVENT SHALL THE UNIVERSITY OF CALIFORNIA BE LIABLE TO ANY PARTY FOR DIRECT, INDIRECT, SPECIAL, INCIDENTAL, OR CONSEQUENTIAL DAMAGES, INCLUDING LOST PROFITS, ARISING OUT OF THE USE OF THIS SOFTWARE AND ITS DOCUMENTATION, EVEN IF THE UNIVERSITY OF CALIFORNIA HAS BEEN ADVISED OF THE POSSIBILITY OF SUCH DAMAGE.

THE UNIVERSITY OF CALIFORNIA SPECIFICALLY DISCLAIMS ANY WARRANTIES, INCLUDING, BUT NOT LIMITED TO, THE IMPLIED WARRANTIES OF MERCHANTABILITY AND FITNESS FOR A PARTICULAR PURPOSE. THE SOFTWARE PROVIDED HEREUNDER IS ON AN "AS IS" BASIS, AND THE UNIVERSITY OF CALIFORNIA HAS NO OBLIGATIONS TO PROVIDE MAINTENANCE, SUPPORT, UPDATES, ENHANCEMENTS, OR MODIFICATIONS.

All other trademarks and registered trademarks are the property of their respective holders.

**Manual Title:** *KillSwitch Application Services Developer Guide for System Implementation*

#### **Document Revision:** 01

**Publication Date:** October 2019

Published by KillSwitch International Inc. 95 Bleep Lane Beverly Hills, CA 90210 USA

<span id="page-1-0"></span>©2007-2019 by KillSwitch International Inc. All rights reserved.

# **Contents**

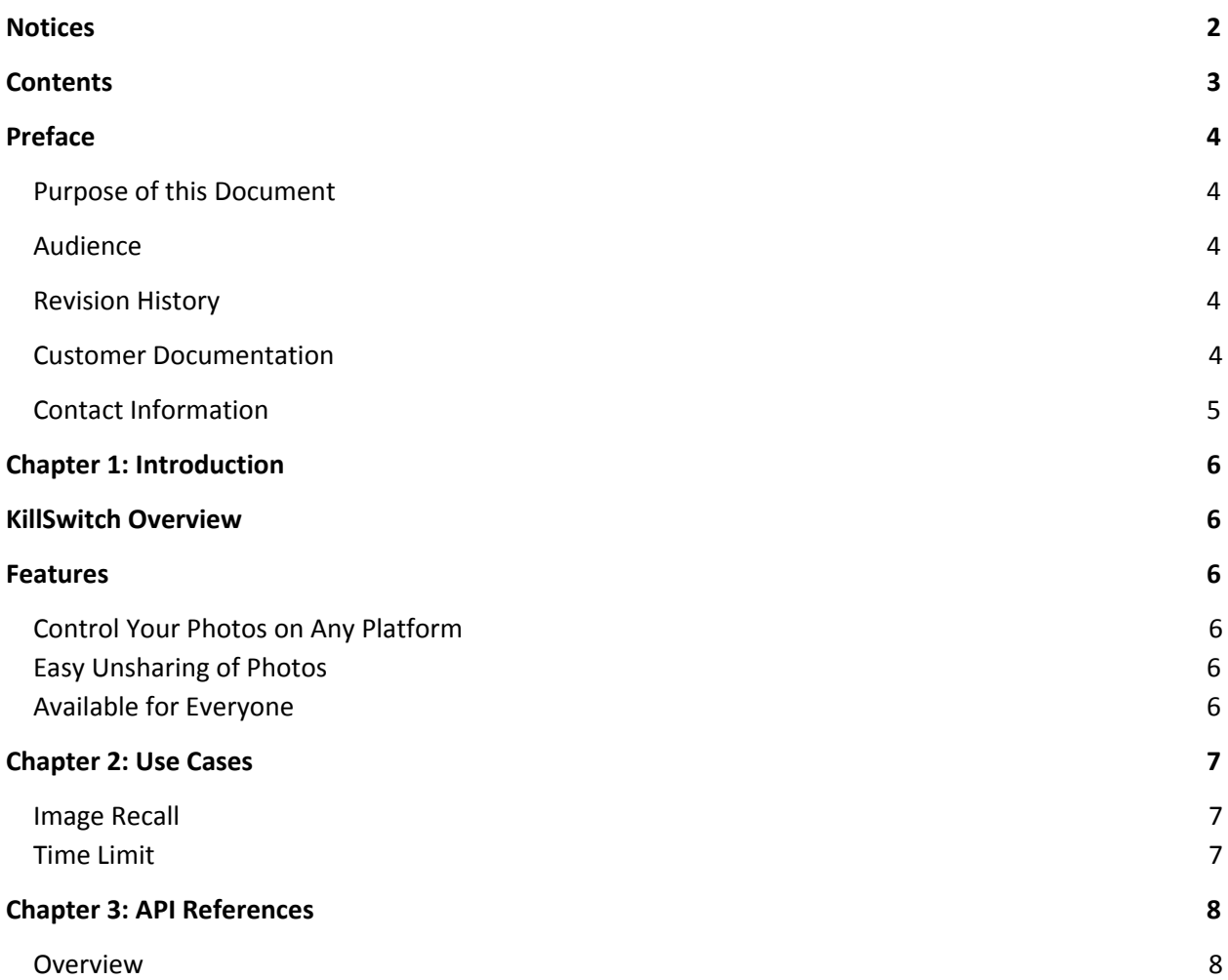

# <span id="page-3-0"></span>**Preface**

### <span id="page-3-1"></span>**Purpose of this Document**

This document is a guide for developers to successfully implement the app into their systems, allowing the consumers to delete photos with ease.

### <span id="page-3-2"></span>**Audience**

The *primary audience* of this document are engineers at the companies using the app.

The *secondary audience* of this document are project managers, technical leads, and architects working with the engineers.

### <span id="page-3-3"></span>**Revision History**

Table 1. **Revision History of This Book**

| Version | Author                            | r<br><b>Description</b> |
|---------|-----------------------------------|-------------------------|
| 01      | .<br>. Sonali Krishnan-I<br>-Deem | <br>Initial draft       |

### <span id="page-3-4"></span>**Customer Documentation**

The most up-to-date versions of all KillSwitch technical publications are available on the KillSwitch technical publications site, available directly from the Client Self Services Express site:

http://KillSwitchservice.lstatic.com/helpdesk

All documents are available in Adobe™ Acrobat™ (PDF) format, and require Acrobat Reader version 8.0 or later, available from the Adobe site at:

<span id="page-3-5"></span>http://www.adobe.com

## **Contact Information**

The following table lists the ways in which to contact KillSwitch International about support and service, technical problems, suggestions, or questions.

<span id="page-4-0"></span>

| For help with                                                                           | Contact                                                                                                    | At                                                                                                    |
|-----------------------------------------------------------------------------------------|----------------------------------------------------------------------------------------------------|----------------------------------------------------------------------------------------------------|
| Technical problems or<br>questions such as System<br>failures or hardware RMAs          | <b>Technical Support Services</b>                                                                          | Email Address (mailto:KillSwitch.support@Istatic.com)<br>Web Site http://www.Istatic.com/en-US/Service/Default.aspx |
| Submitting incident requests,<br>or checking the status of<br>existing requests or RMAs | <b>Client Self Services</b><br>Express. Requires your<br>client ID and<br>KillSwitch-supplied<br>password. | Web Site http://KillSwitchservice.Istatic.com/helpdesk                                                              |

Table 2. **How to Contact KillSwitch**

## <span id="page-5-0"></span>**KillSwitch Overview**

The consumer takes a photo and wants to share it with whoever they like (and it can be reshared) but there is a kill switch in it, allowing the consumer to remove it from every platform immediately. The consumer can select an amount of time to share the photo via the app. Friends of the consumer do not need to have the app in order to receive the 100% JPEG compliant photos.

# <span id="page-5-1"></span>**Features**

## **Control Your Photos on Every Platform**

We put a kill switch into the consumers photos and the result is 100% JPEG compliant. The consumer can share the photo via email, text, Twitter, FaceBook, WhatsApp, Hangouts, Slack, and more. The people the consumer sends the photos to can share it again as well, and we can still unshare the photo.

## **Easy Unsharing of Photos**

All that needs to be done to unshare a photo is a flick of the kill switch. The photo will also expire automatically, according to what the user sets. The photo can also be set for certain locations, times, number of views, viewer profile information, original content subscription, and branding.

## **Available to Everyone**

Consumers can share "KillSwitches" (links to the photo with the kill switch) using the app. Consumers choose when to have the photo expire or when to activate the kill switch.

<span id="page-5-2"></span>App developers and Corporate customers can integrate iOS SDK software into their own app and share KillSwitches or the 100% JPEG compliant kill switch images.

# **Chapter 2: Use Cases**

This section lists all relevant Use Cases for KillSwitch. Corresponding AVI calls for each Use Case can be found in "Chapter 3: API References".

### **Image Recall**

A sorority girl is sending photos to her friends from a recent festival they went to. Knowing that their house has very strict rules on "incriminating evidence" about underage drinking and risqué outfits, she decides to use the KillSwitch app to allow her to delete the photos with ease from her device and her friends' devices if needed.

#### **Function Tree**

- 1. Consumer "flicks a switch" on the app on their device, triggering the deletion of the photo(s).
- 2. KillSwitch app sees where the photo(s) were used or sent, and recalls the images, thereby deleting them.
- 3. Application running on SunSpot responds with what it's watching.

### **Time Limit**

A father, who likes to keep his personal life very private and separate from work, posts a picture to a social media page of his family at Disneyland. Knowing he does not want it in the world forever, he uses the KillSwitch app and puts a timer on the photo so that it will disappear in a week's time.

#### **Function Tree**

- 1. Consumer uses the KillSwitch app to place a timer on the photo.
- 2. The app tracks where the photo goes (to the social media site) and times the life for the photo for one week. It then gets deleted.

### <span id="page-7-0"></span>**Overview**

- 1. Signup for a developer account contacting us at *[integration@killswitchers.com](mailto:integration@killswitchers.com)*. We will provide you an apikey to start doing all queries.
- 2. Read the documentation.
- 3. Start making request against the API at:

#### **https://sandbox.killswitch.pics**

### **Basic**

- · We use standard HTTP verbs like GET and POST
- · We use standard HTTP error responses to describe errors
- · All responses are JSON
- · All communications must be SSL (https://)

### **Responses**

- · 200 Success
- · 204 No content
- · 400 Bad Request.
- · 401 Unauthorized
- · 404 Not Found
- · 500 Internal server error

### **Errors**

Error responses include details about the problem occurred

```
{
"code": 40401,
           "message": "No image found",
             "key": "IMAGE_NO_FOUND"
}
```
## **Authorization**

Must include in all queries an apikey header followed by the apikey provided.

## **Endpoints**

#### **Create new image**

Creates a new image and returns the corresponding KillSwitch.

POST /v1/images/

#### *POST Parameters:*

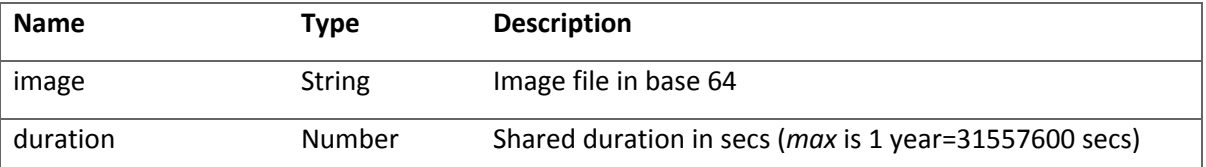

Note: embeddedPass Boolean Optional, default is 1. If set to 1 the password is embedded in the URL so the viewer will not needed to decrypt the image. This makes things easier and faster. But if you are very concerned about privacy and want to share the password separately from the URL just set this value to 0 and the returned link will ask the viewer for the password to decrypt the image.

#### *Response:*

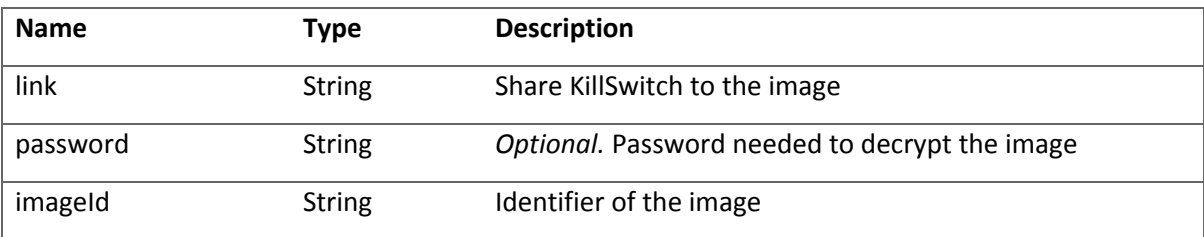

### **Image information**

*Request:*

*Response:*

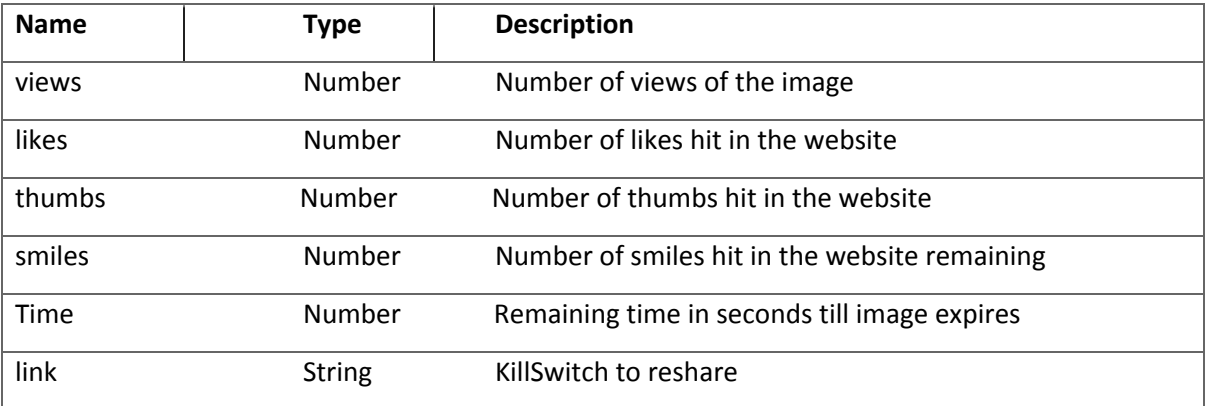

Note: be aware that if you select the option passEmbedd 0 we will not store the password in the server and url so you will have to remember it.

### **Unshare image**

DELETE /v1/images/{imageId